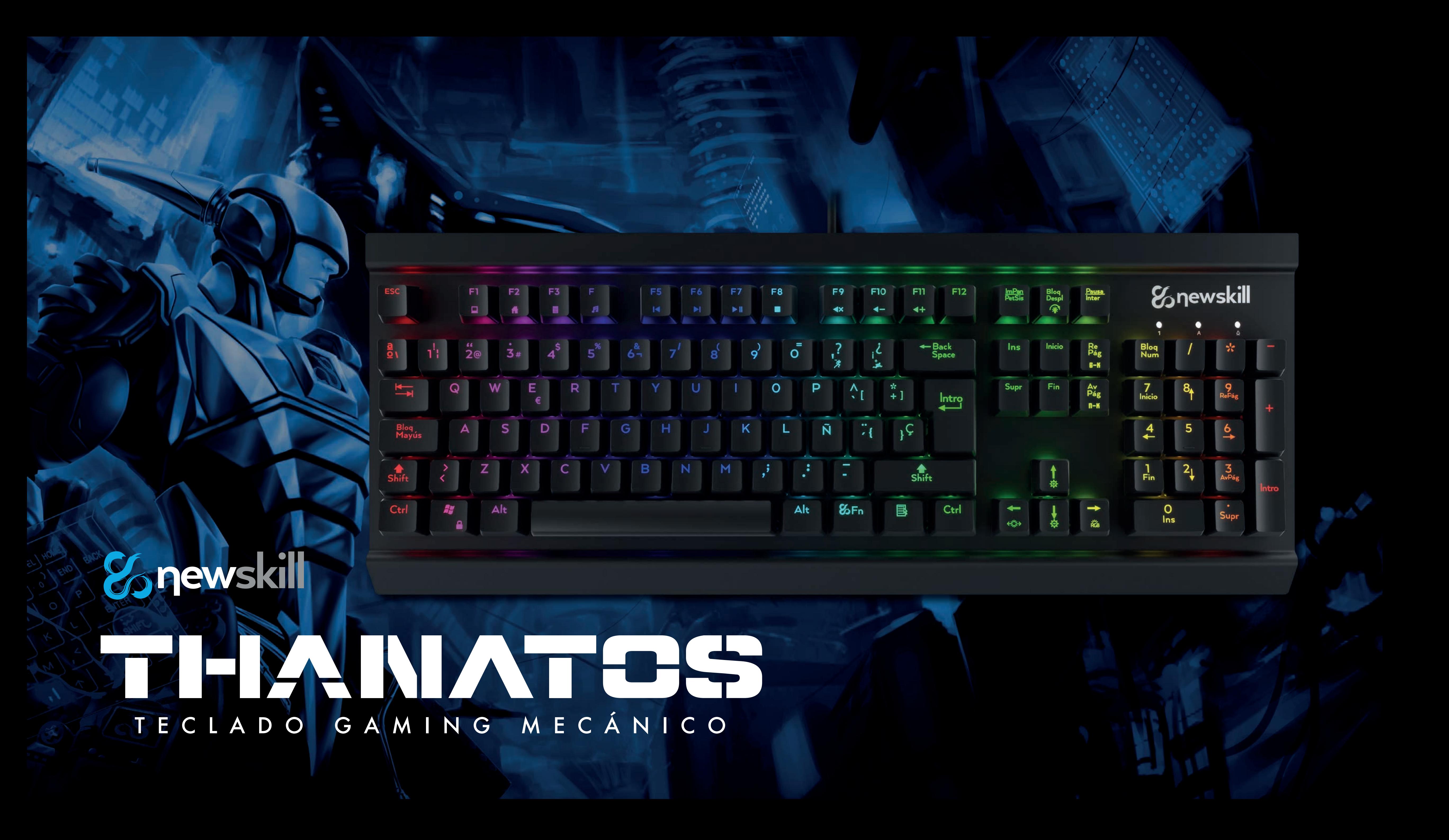

### ESPECIFICACIONES

Voltaje: 5.0±0.25V

Tensión de trabajo: 250mA

Polling rate: 1000Hz

Fuerza de activación de mecanismos: 60±10g

Longitud del cable 1.8M

Conexión USB

Vida estimada de los mecanismos: 50M pulsaciones

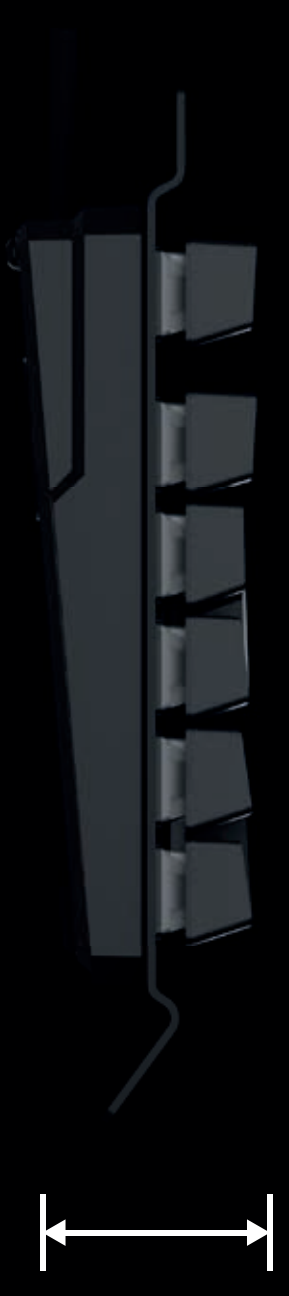

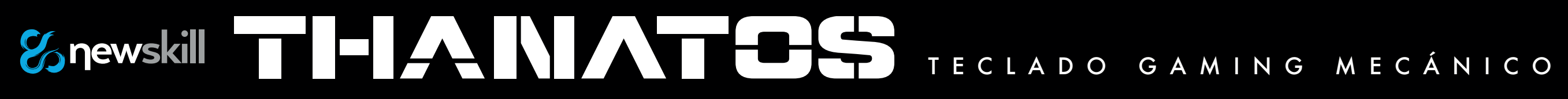

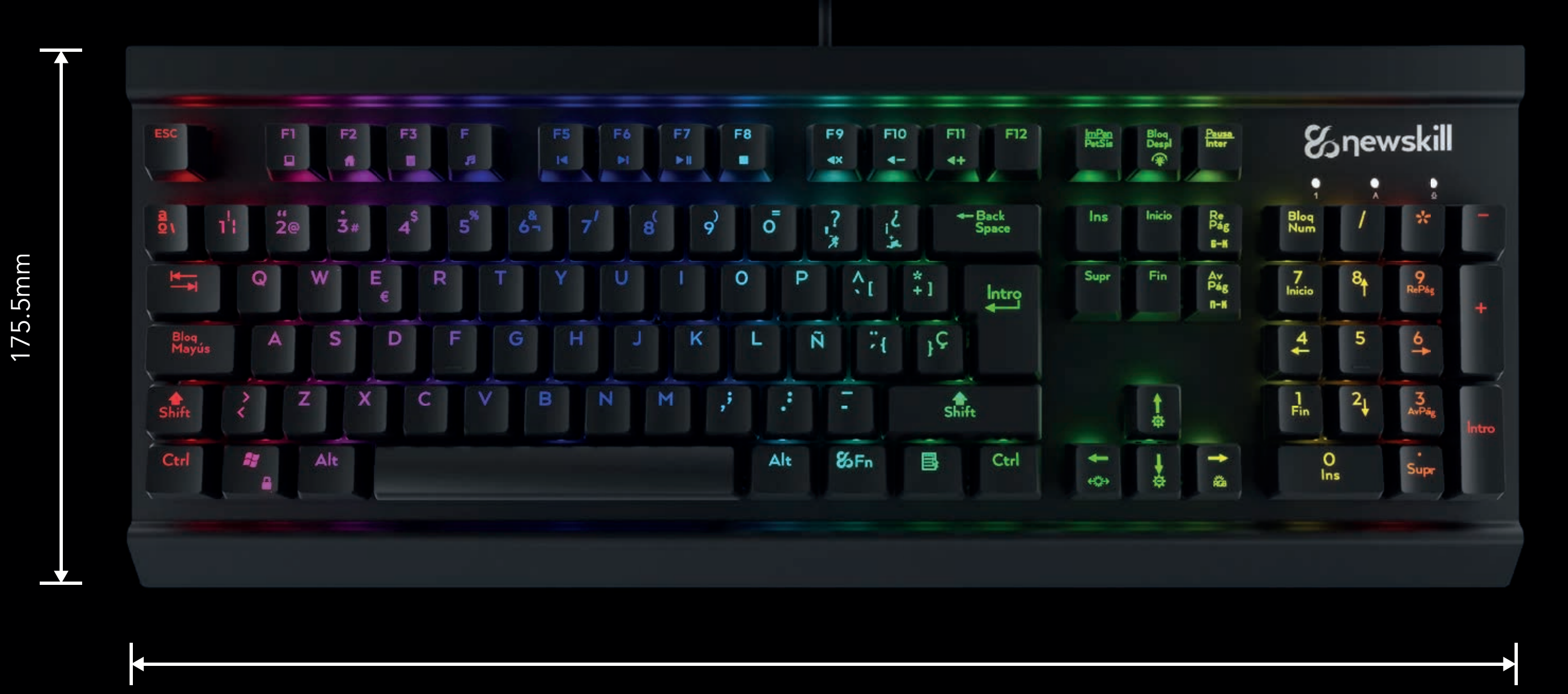

447mm 41mm

## **ESPENSKILLE HANICAL GAMING KEYBOARD**

#### CARACTERÍSTICAS PRINCIPALES

- 1. USB Full Speed 2.0, velocidad de sondeo de 1000Hz
- 2. N-keys Rollover
- 3. Compatible con Win2000, Win XP , Win ME, Vista, Win7, Win8, Android, Linux
- 4. Por defecto al conectar el teclado su modo de iluminación default es Ola Spectrum
- 5. Dispone de 11modos de iluminación: Pulsando la tecla FN + Bloq. Despl. se cambia el modo de iluminación.
	- (1) Ola spectrum
	- (2) Ondulación
	- (3) Respiraicón
	- (4) Todos las teclas encendidas
	- (5) Disparador
	- (6) Fuegos artificiales
	- (7) Radiación
	- (8) Ciclón
	- (9) Modo escaneo
	- (10) Todas las teclas apagadas
	- (11) 10 modos de iluminación personalizados

#### MODOS DE ILUMINACIÓN

FN+"1-5" puedes cambiar entre 5 modos de iluminación predeterminados. FN+"6-0" puedes definir 5 modos adicionales de iluminación, selecciona cualquier número del 6 al 0 pulsando FN mas el número deseado. Una vez seleccionado el número, presiona la tecla FN + "º", el teclado entra en modo definición por el usuario. La tecla "ImPan" comenzará a parpadear, ahora podrás presionar las teclas que quieras iluminar, presiona FN+→ para cambiar el color. Vuelve a pulsar FN + "º" para salir del modo edición.

#### FUNCIÓN MULTIMEDIA

- FN + F1= Explorador de archivos
- FN + F2= Navegador Internet
- FN + F3= Calculadora
- FN + F4= Reproductor multimedia
- FN + F5= Track anterior
- FN + F6= Track siguiente
- FN + F7= Reproducir / Pausar
- FN + F8= Parar reproducción
- FN + F9= Silenciar
- FN + F10= Bajar Volumen
- FN + F11= Subir Volumen

#### TECLAS MACRO E ILUMINACIÓN

Las teclas macro funcionan cuando el teclado se encuentra en modo Juego. Pulsa FN+Win, para entrar en el modo Juego. Para configurarlas, presiona FN+Esc, se iluminarán las teclas "Windows y Esc", ahora deberás de seleccionar la tecla en la que asignar la macro, para ello pulsa FN + la tecla a la que asignar. Los LED comenzarán a parpadear, configura al gusto tu macro, para guardarla pulsa FN+Tecla asignada.

- 1. FN+↑, aumenta el brillo de la iluminación
- 2. FN+↓, disminui el brillo de la iluminación
- 3. FN+←, cambia la dirección del efecto
- 4. FN+→, cambia el color de la iluminación
- 5. FN+"-", disminuye la velocidad del efecto
- 6. FN+"+", aumenta la velocidad del efecto
- 
- 8. FN+AvPág, Full antighosting, FN+RePág sólo 6 teclas antighosting
- 9. Presiona FN+ ESC, luego pulsa F1, F3, F5 para restaurar la configuración.

7. FN+Win, bloqueo tecla de Windows. Presione de nuevo para desbloquear

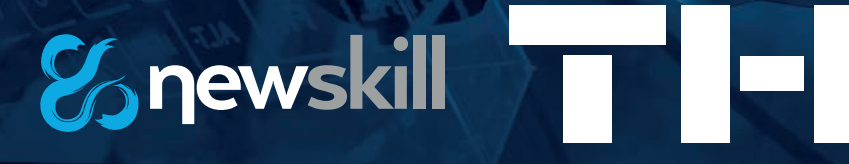

# Snewskill THANATES

### MECHANICAL GAMING KEYBOARD

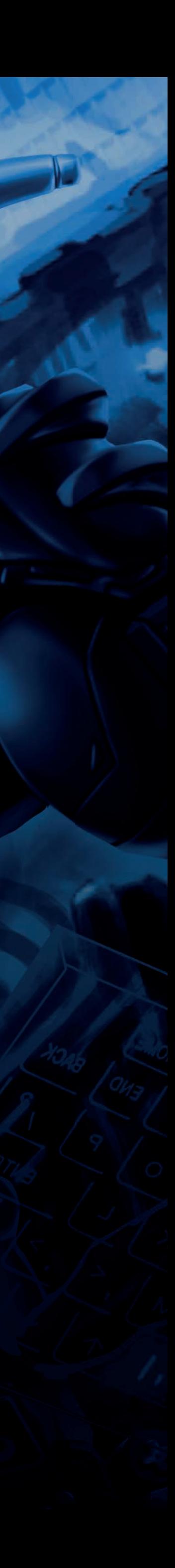